# **출석인정 신청 절차 안내**

## **1. 출석인정 지침 제정 안내**

2019년 11월 1일자로 출석인정 지침이 제정

### **2. 학생 신청 방법**

가. 고려대학교 포탈(portal.korea.ac.kr) → 수업 → 수업활동 → 출석인정 신청

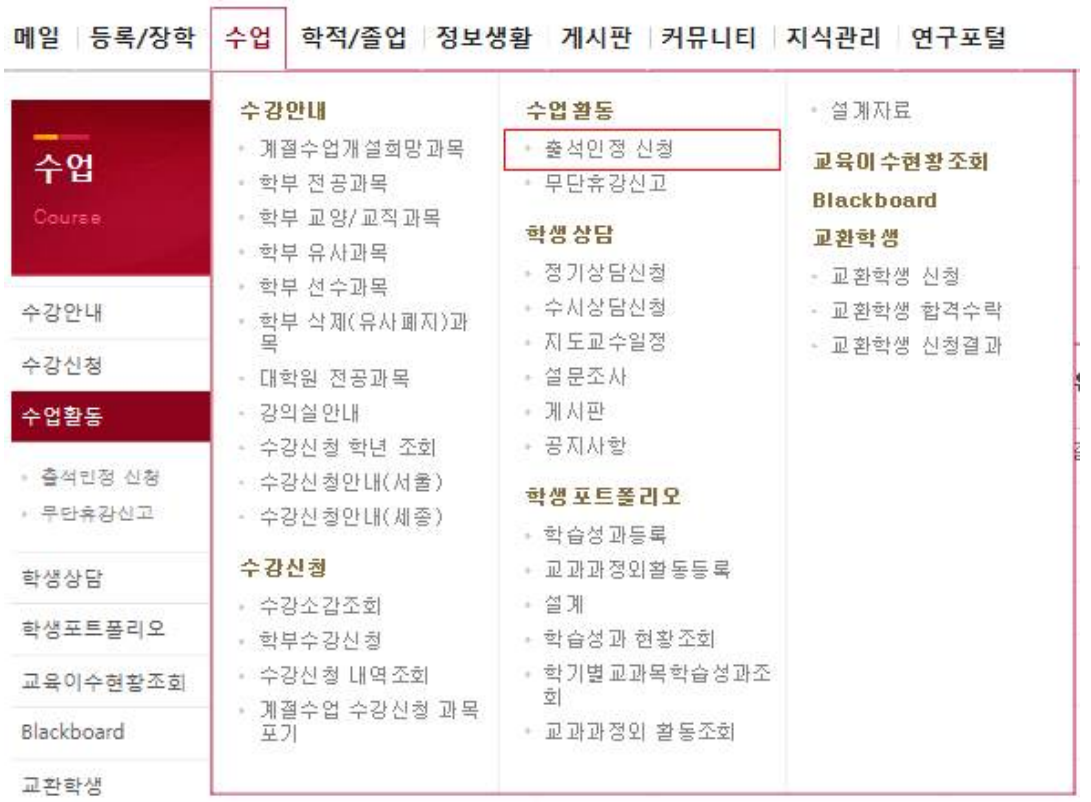

출석인정 신청

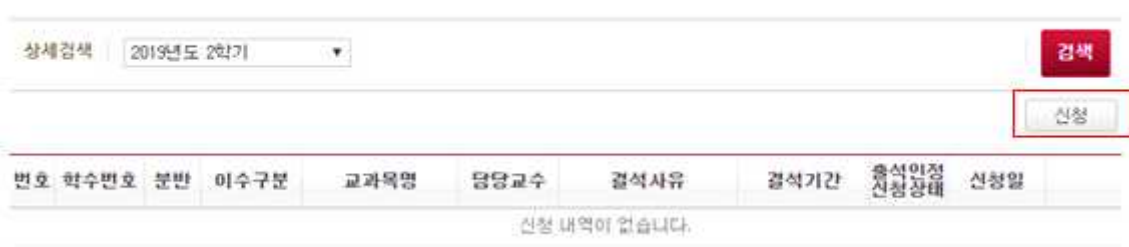

나. 출석인정 받을 과목을 선택 후 사유·결석일자를 선택하고 첨부파일에 증빙서류 첨부 후 필 독사항 확인 후 신청(※ 성별에 따라 선택할 수 있는 사유에 차이가 있으며, 사유가 생리공결,<br>학교공식행사 참여인 경우 증빙서류를 첨부할 필요가 없으나, 학교공식행사 참여의 경우 강의

## <여학생>

● 직계가족의 사망 ● 그램 2013년<br>- 그램 3월<br>- 그램 3월 2013년<br>- 그래픽 2013년 2013년 ○ 학교 공식행사 참며(입학식, 고려대 연세대 정기전 등) ○ 그밖에 부득이한 사유

## <남학생>

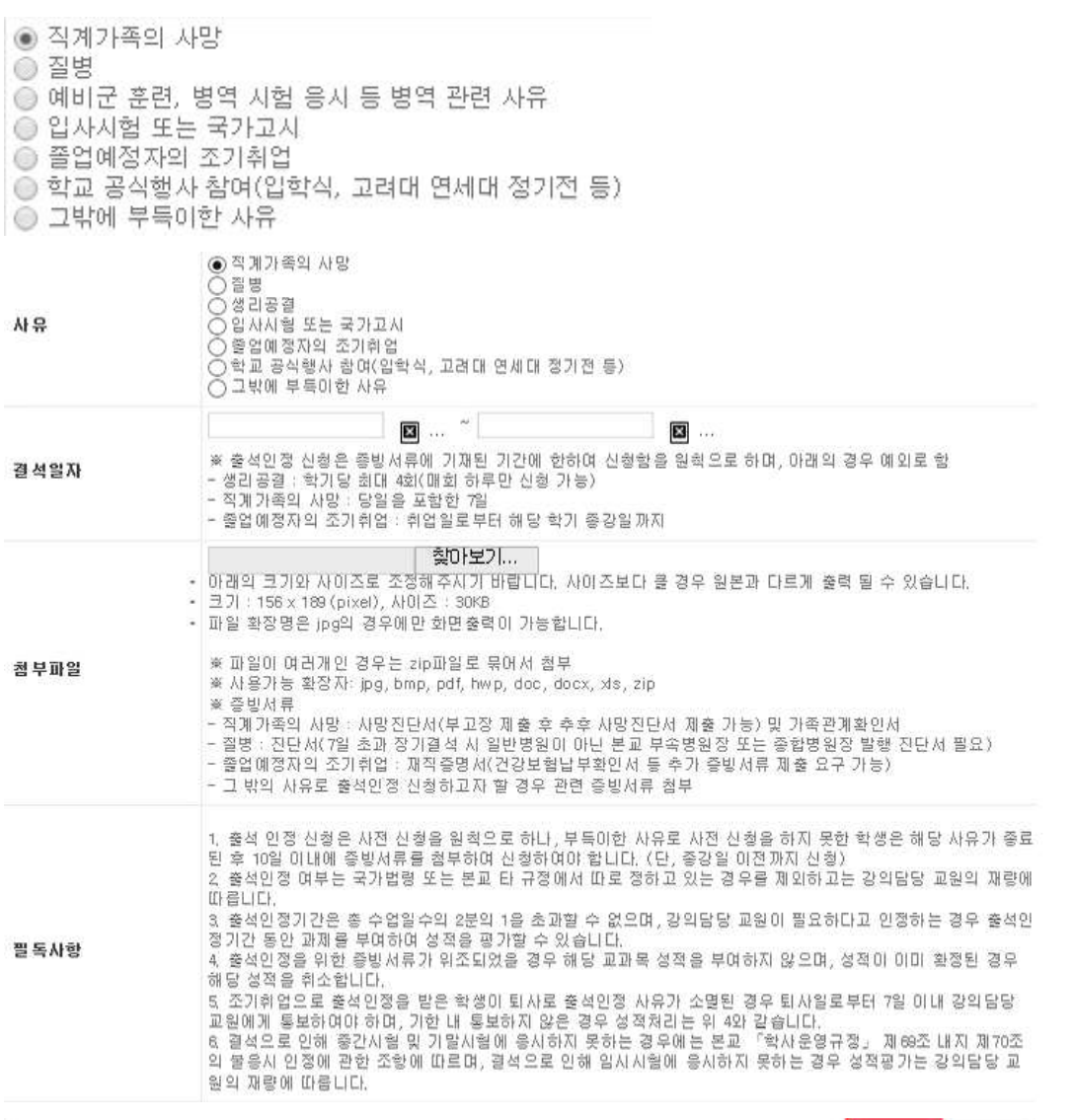

다. 학생이 신청하면 기존 유고결석 인정신청제와 동일하게 강의담당 교원에게 이메일이 발송 되며, 강의담당 교원의 출석인정 여부는 출석인정 신청 초기화면에서 확인 가능 1) 강의담당 교원 확인 전 : 신청완료

신청

담기

- 2) 강의담당 교원이 승인할 경우 : 확인
- 3) 강의담당 교원이 반려할 경우 : 반려

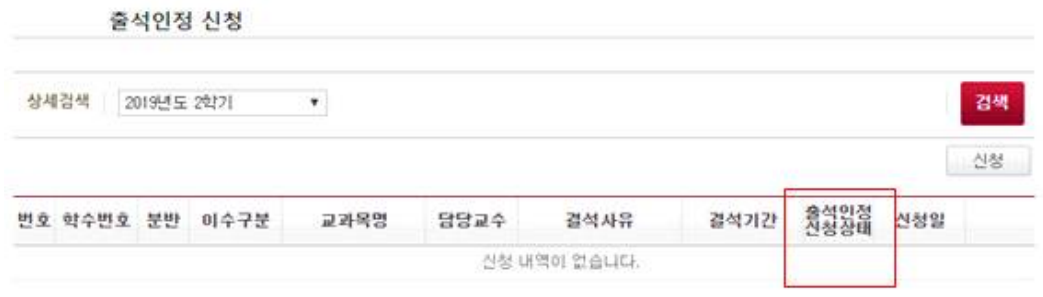

### **3. 강의담당 교원 출석인정 승인·반려 방법**

가. 학생이 출석인정 신청하면 강의담당 교원이 학교에 등록한 이메일 주소로 메일이 발송되 며, 강의담당 교원은 포탈에 접속하여 출석인정 여부를 승인 또는 반려할 수 있음.(추후 반려사 유 기재하도록 시스템 개발 예정)

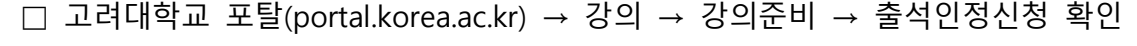

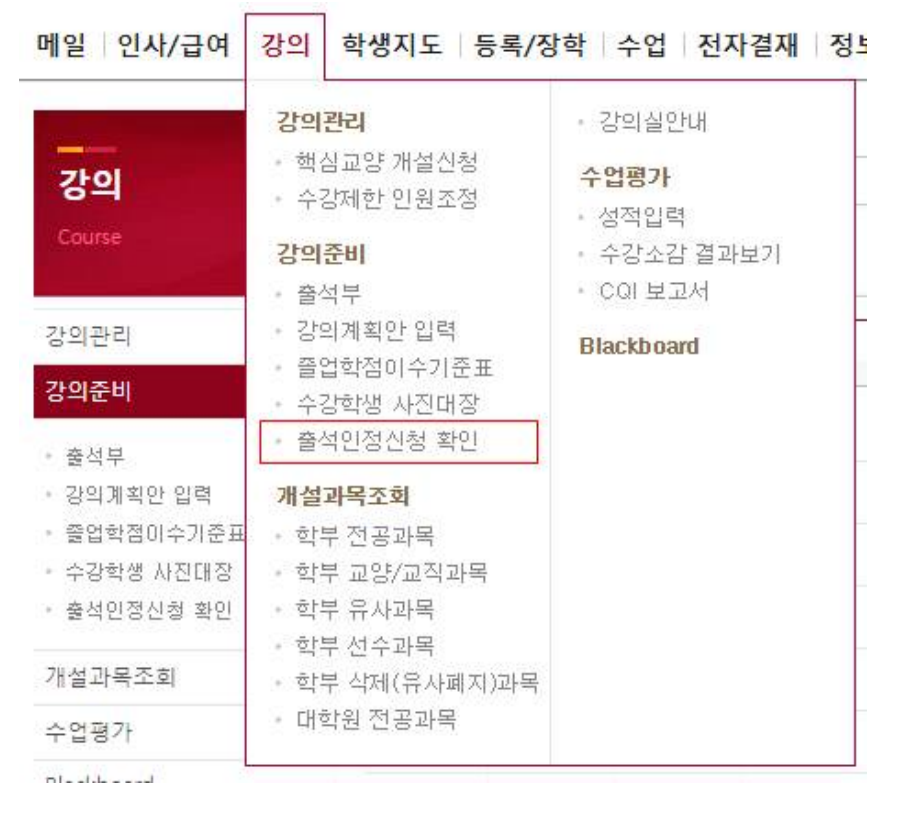

나. 해당 메뉴에서 유고결석 신청일 역순으로 신청내역 확인 가능하며, 조회 버튼 클릭하여 세 부내용 확인 후 승인할 경우 "확인", 반려할 경우 "반려" 버튼 클릭함. (일괄 승인하고자 할 경 우 조회버튼 클릭 없이 확인란에 체크하여 확인 버튼 클릭, 반려는 조회 버튼 클릭 후 상세내

## 역에서만 가능하며, 향후 반려 시 반려사유를 기재하도록 시스템 개발 예정)

다. 성별에 따라 선택할 수 있는 사유에 차이가 있으며, 사유가 생리공결, 학교공식행사 참여인 경우 증빙서류를 요구하지 않으나, 학교공식행사 참여의 경우 강의 담당교원의 재량으로 참석 확인 증빙 등을 요구할 수 있음.

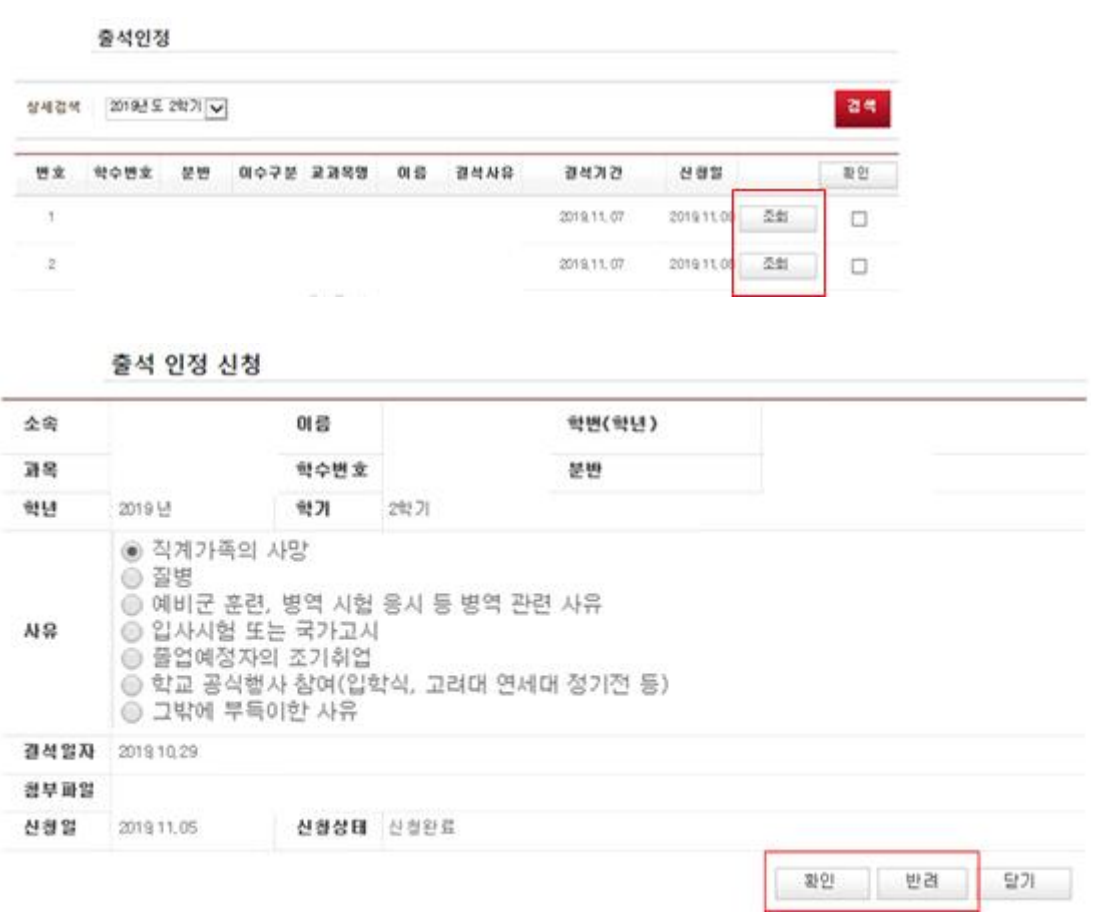

**끝.**